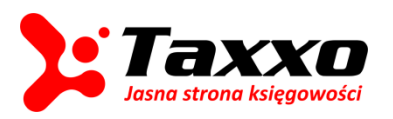

**E-faktura: faktury zaliczkowe**

## **JAK WYSTAWIĆ FAKTURĘ ZALICZKOWĄ?**

© 2014 Taxxo, Columb Technologies S.A.

*Ostatnia aktualizacja: 2014-03-28*

Za pomocą modułu Taxxo E-faktura oprócz standardowych faktur można także wystawiać i drukować faktury zaliczkowe. Aby to zrobić należy wybrać opcję "Dodaj fakturę".

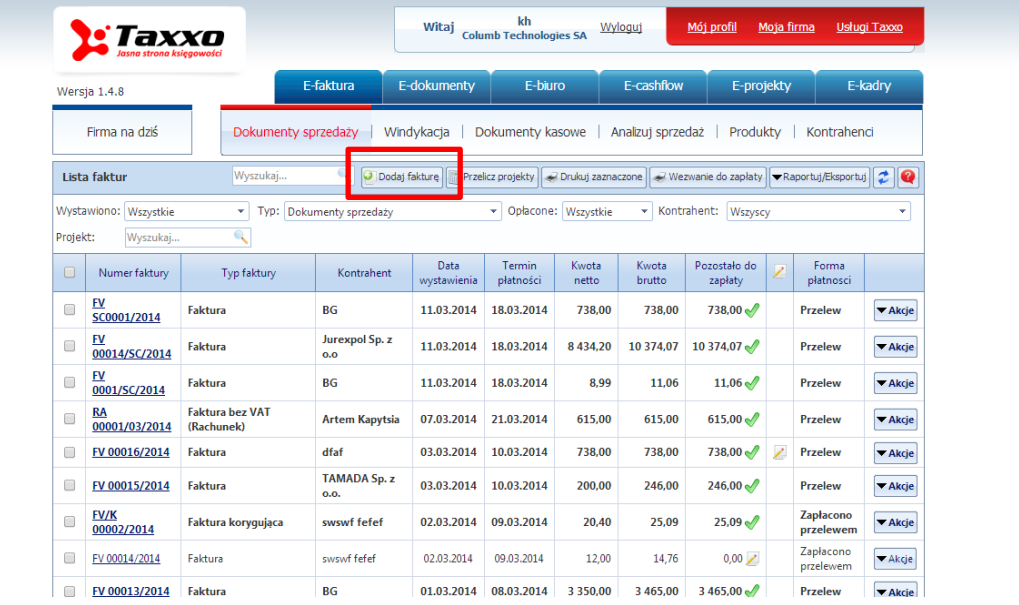

Następnie należy zaznaczyć w typie faktury opcję "Faktura zaliczkowa".

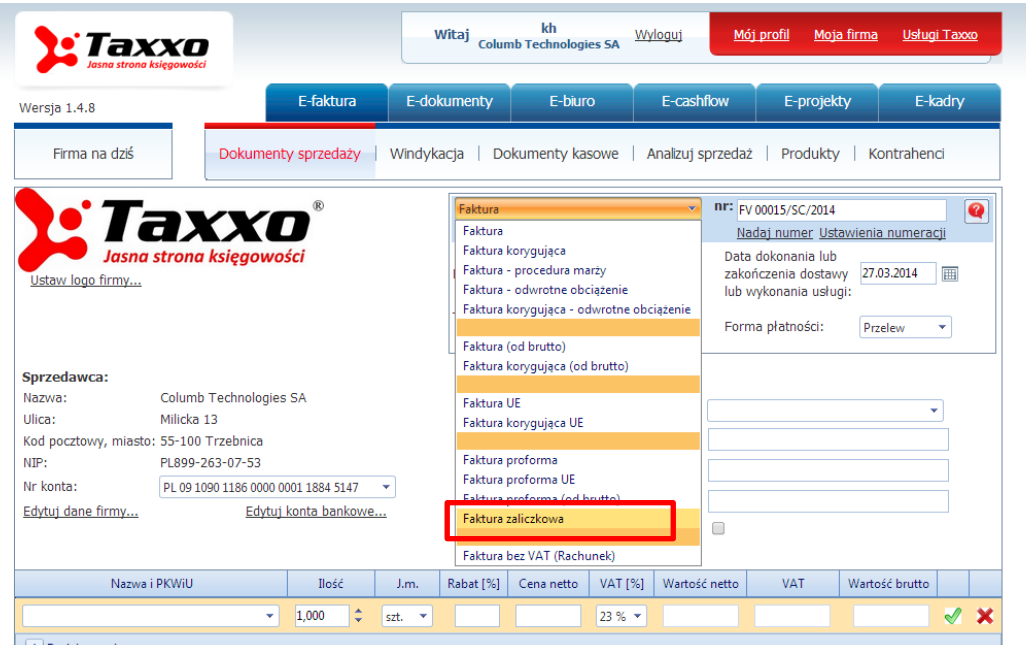

 $| + |$  Dodai pozvcie

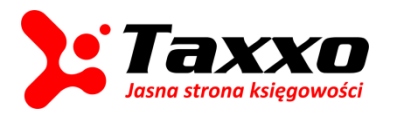

## **E-faktura: faktury zaliczkowe**

Wyświetli się wtedy faktura o przedstawionym poniżej szablonie. Podobnie jak w wypadku standardowej faktury należy w tym momencie uzupełnić dane związane z nazwą usługi, ilością, oraz ceną netto.

Przy uzupełnieniu formularza faktury zaliczkowej konieczne jest też uzupełnienie pól "Do dokumentu", oraz "Z dnia".

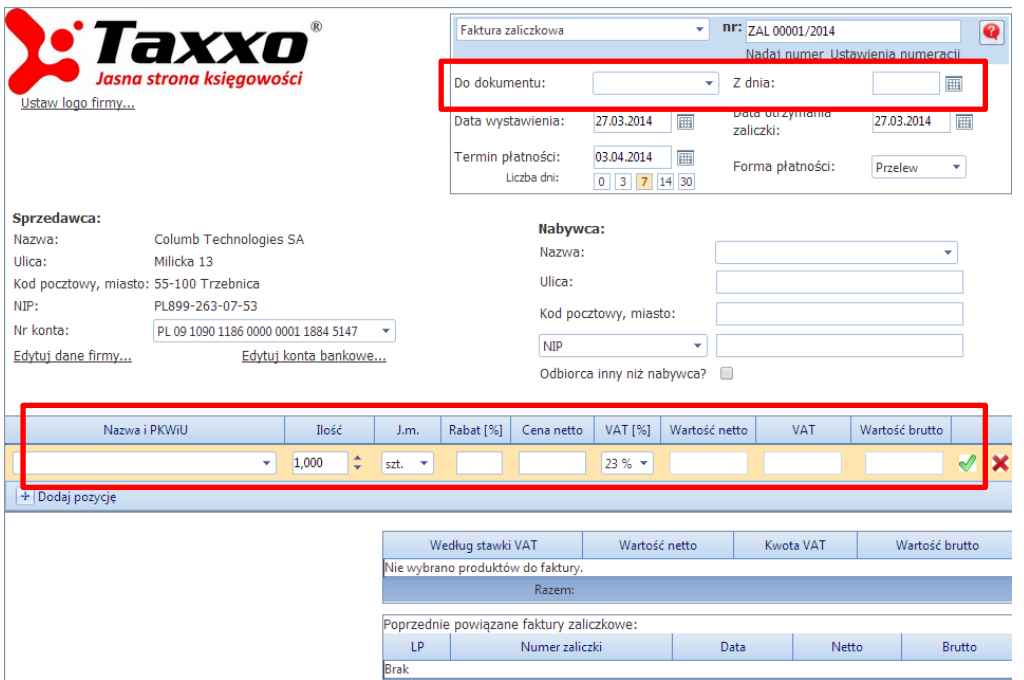

Należy uzupełnić także pole "**Łączna wartość zaliczki**", a w przypadku gdy zaliczka została już przynajmniej częściowo opłacona pole "Zapłacona zaliczka".

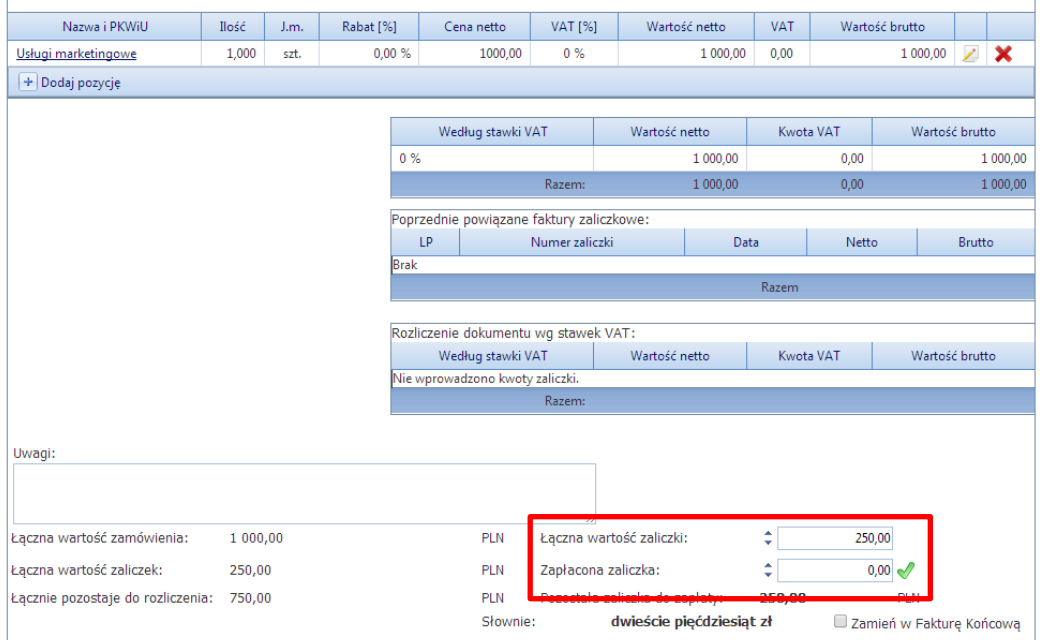

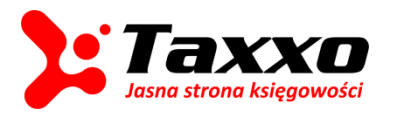

Uwaga! Dwukrotne zaznaczenie zielonego haczyka przy polu "Zapłacona zaliczka" wpłynie na oznaczenie zaliczki jako opłaconej.

Podobnie jak w wypadku normalnej faktury naciśnięcie pola "Zapisz" wpłynie na wystawienie faktury na platformie Taxxo.

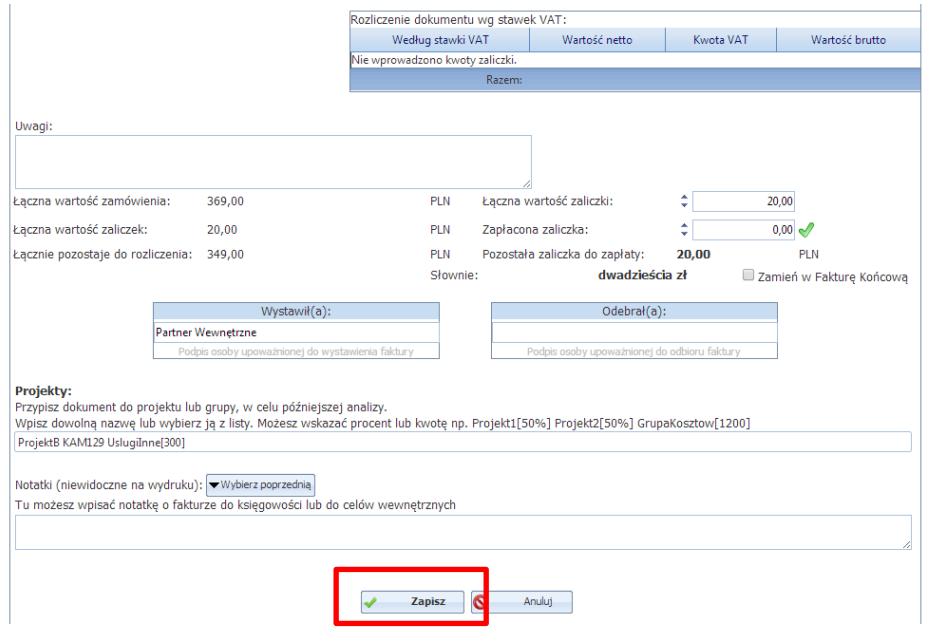

Po wystawieniu faktury zaliczkowej ta pojawi się na liście faktur. W tym momencie po naciśnięciu pola "**Akcje**" pojawi się przy tej pozycji możliwość wystawienia kolejnej faktury zaliczkowej, oraz wystawienia faktury końcowej.

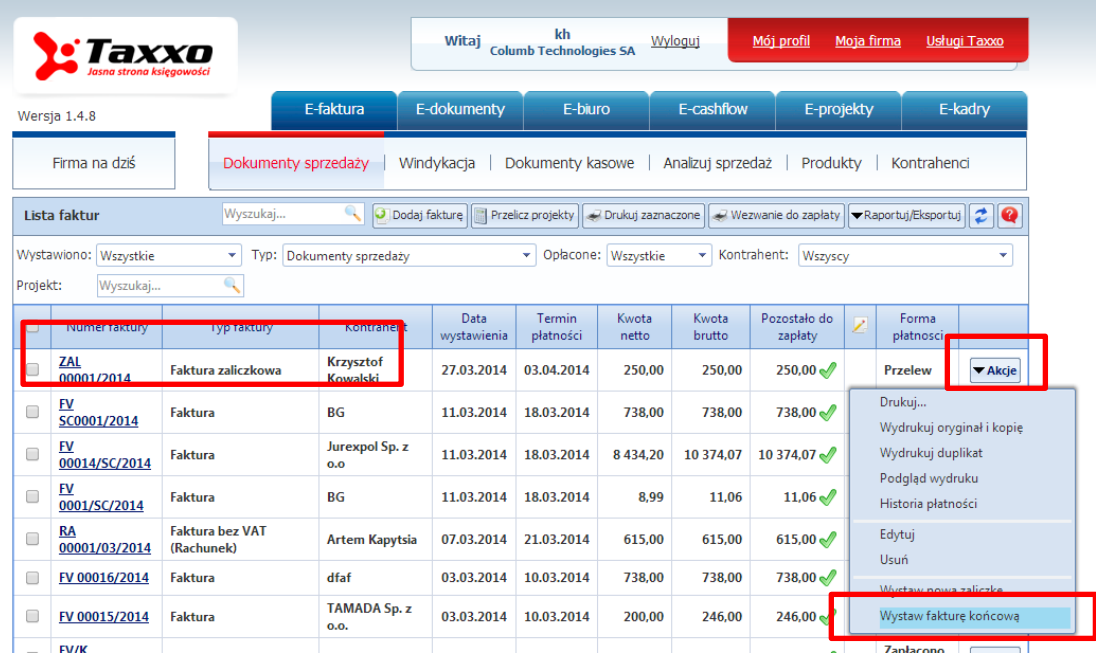

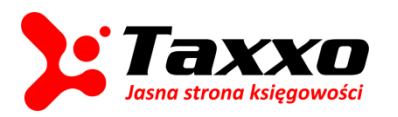

## **E-faktura: faktury zaliczkowe**

Przy wystawieniu faktury końcowej pojawią się informacje o poprzednio wystawionych fakturach zaliczkowych, oraz informacje jaką kwotę do tej pory już zapłacono.

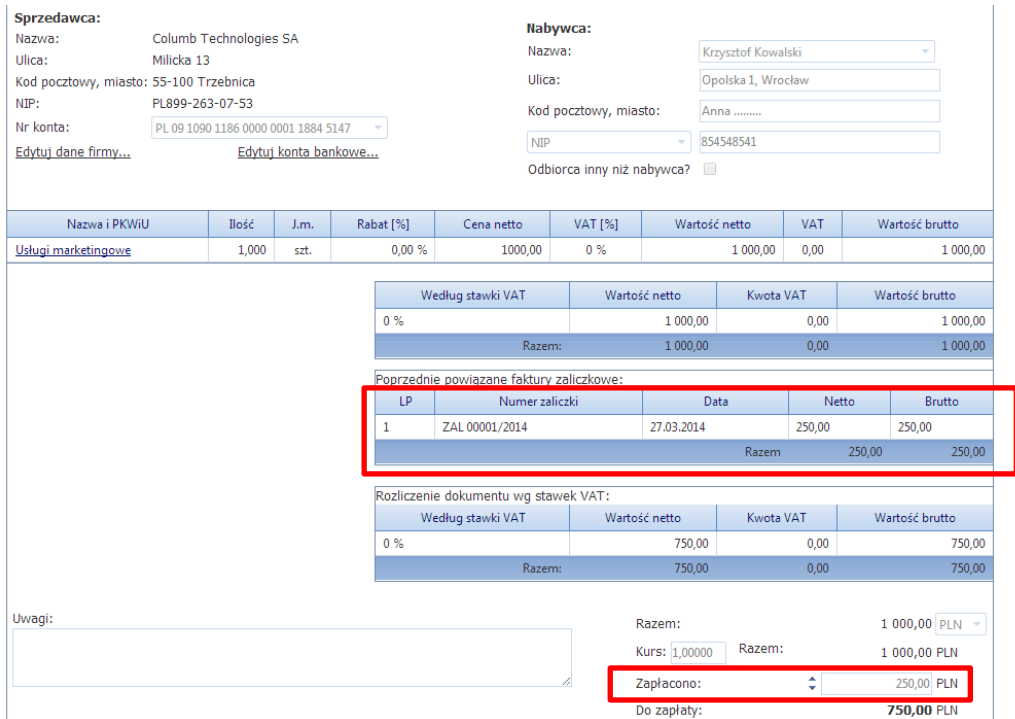

Uwaga! Zarówno dodając kolejną fakturę zaliczkową, jak i na etapie dodania faktury końcowej jest możliwość edytowania wartości końcowej całego zamówienia.

Po zapisaniu dokumentu faktura końcowa pojawi się w liście wystawionych dokumentów na platformie Taxxo. Będzie ona widoczna jako standardowa faktura.

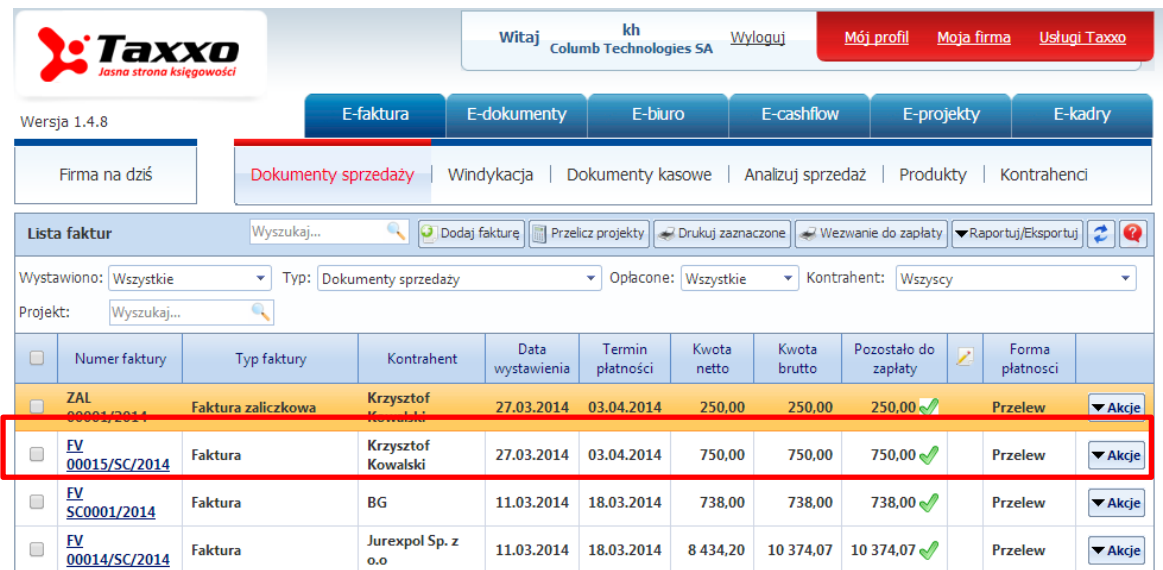

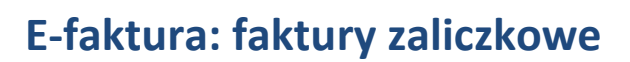

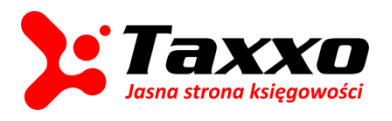

Uwaga! Po wystawieniu faktury końcowej, lub kolejnej faktury zaliczkowej zniknie możliwość edytowania poprzednich faktur zaliczkowych dot. danego zamówienia. Moduł E-faktura pozwala na edytowanie jedynie ostatniej z wystawionych faktur.